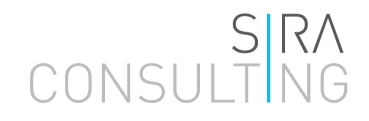

# **Wytyczne do Modelu Kosztu Standardowego**

# **Spis treści**

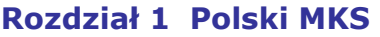

- **3** Wprowadzenie
- **4** Struktura

### **Rozdział 2 Etapy pomiaru**

- **5** Krok 1 Czynności wstępne
- **6** Krok 2 Analiza obowiązków informacyjnych (OI)
- **7** Krok 3 Zebranie danych<br>**8** Krok 4 Obliczenia i sprav
- **8** Krok 4 Obliczenia i sprawozdanie

### **Rozdział 3 Zmniejszanie obciążenia administracyjnego (OA)**

- **10** Identyfikowanie szans zmniejszenia OA
- **11** Przykład zmniejszenia OA

### **Rozdział 4 Rozwiązywanie problemów**

- **12** Rozwiązywanie problemów
- 15 Problemy związane z MKS

### **Rozdział 5 Zaawansowane korzystanie z MKS**

- 16 Obliczanie OA przy pomocy MKS
- **17** Dodawanie czynności i obowiązków
- **18** Obliczanie skutków bez uwzględnienia poprzedniej sytuacji
- **19** Obliczenia dla podmiotów nieprowadzących działalności gospodarczej

### **Rozdział 1 Polski MKS**

### **Wprowadzenie**

Podczas tworzenia nowych lub nowelizowania istniejących regulacji prawnych istotne jest, aby określić oddziaływanie nowych lub znowelizowanych przepisów na przedsiębiorstwa. Jednym z istotnych kosztów regulacyjnych ponoszonych przez przedsiębiorstwa są tzw. obciążenia administracyjne (OA). Metodologia pomiarów OA opisana jest w podręczniku pt. "*Zasady pomiaru kosztów regulacyjnych ponoszonych przez adresatów aktów prawnych – podręcznik*", opracowanym przez Ministerstwo Przedsiębiorczości i Technologii. Aby ułatwić obliczanie OA, utworzono dopasowany do polskiego kontekstu model oparty na zasadach Modelu Kosztu Standardowego (MKS)<sup>1</sup>.

Informacje zawarte w niniejszym przewodniku dotyczą praktycznego zastosowania polskiej wersji MKS jako narzędzia służącego do kwantyfikacji OA. Przewodnik zawiera:

opis polskiego MKS,

 $\overline{a}$ 

- podzielony na etapy pomiar obciążeń administracyjnych powiązanych z MKS,
- szczegółowy opis korzystania z MKS,
- przegląd najpowszechniejszych problemów i najczęściej stosowanych rozwiązań.

<sup>&</sup>lt;sup>1</sup> Polski MKS został opracowany w ramach projektu pt. "Poprawa jakości ram regulacyjnych w Polsce" realizowanego przez EIPA i Sira Consulting w ramach Programu Wspierania Reform Strukturalnych.

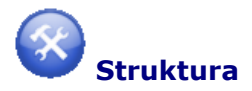

Polski model opracowany jest w programie Microsoft Excel i składa się z następujących arkuszy:

### **1. Ustawienia**

Arkusz zawiera standardowe informacje wykorzystywane przez model do obliczeń. Składa się on z trzech części:

- 1. Zdefiniowanie wielkości przedsiębiorstwa jako małego, średniego lub dużego.
- 2. Stawki godzinowe. Stawki zaczerpnięte są z informacji zawartych w raporcie pt. "Struktura wynagrodzeń według zawodów w październiku 2016 r." (Główny Urząd Statystyczny, 2018)<sup>2</sup>.
- 3. Typologia obowiązków informacyjnych. Każdy typ obowiązku informacyjnego jest szczegółowo opisany i zilustrowany przykładami ułatwiającymi użytkownikom wybranie właściwego typu OI.

Podczas korzystania z modelu nie ma konieczności wypełniania arkusza "Ustawienia". Model automatycznie wykorzystuje standardowe informacje z arkusza "Ustawienia" w arkuszach "O-data" i "PxO".

### **2. Q data**

 $\overline{a}$ 

W arkuszu wpisane są wszystkie grupy docelowe i zdarzenia potrzebne do obliczenia OA, w tym także wszystkie informacje dotyczące wielkości grup. W rozdziale 5 opisano sposób wypełniania arkusza.

### **3. Arkusz PxQ**

W tym arkuszu oblicza się OA. Szczegóły dotyczące wypełniania arkusza PxQ i obliczania obciążenia przedstawione są w rozdziale 2.

### **4. Standardowe Czynności**

Arkusz zawiera listę czynności standardowych. Można ich użyć do obliczenia (części) obciążenia, jakim jest obowiązek informacyjny, bez konieczności zbierania informacji od przedsiębiorstw.

Listę sporządzono w oparciu o doświadczenia z innych krajów oraz o informacje z polskich przedsiębiorstw zebrane podczas 6 paneli oraz w ramach kwestionariusza. Arkusz zawiera także objaśnienia określonych źródeł i rozważania na temat określania typowych kosztów i czasu potrzebnych do wykonania każdej standardowej czynności.

<sup>&</sup>lt;sup>2</sup> Arkusz uwzględnia wynagrodzenie pracowników sektora prywatnego. Do wszystkich stawek wewnętrznych dodano standardową wartość kosztów ogólnych w wysokości 25%. Stawki zewnętrzne zostały oszacowane w oparciu o informacje z paneli biznesowych, analizy źródeł wtórnych i polskiego MKS z 2010 roku.

### **Rozdział 2 Etapy pomiaru**

Pomiaru OA dokonuje się w czterech krokach<sup>3</sup>. W niniejszym rozdziale opisano kroki związane z formularzem MKS.

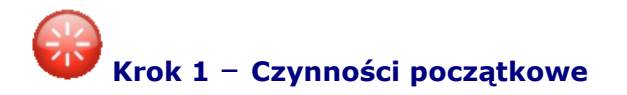

Pomiar OA zaczyna się od identyfikacji obowiązków informacyjnych wynikających z przepisów i regulacji prawnych opracowanych przez rząd. Następnie użytkownik musi zebrać dodatkowe informacje dotyczące obowiązków. Na przykład:

Grupy docelowe;

 $\overline{a}$ 

- Formularze i dokumenty związane z obowiązkami informacyjnymi;
- Czynności administracyjne konieczne, aby spełnić obowiązki informacyjne.

Obowiązki i zebrane informacje należy wpisać do MKS.

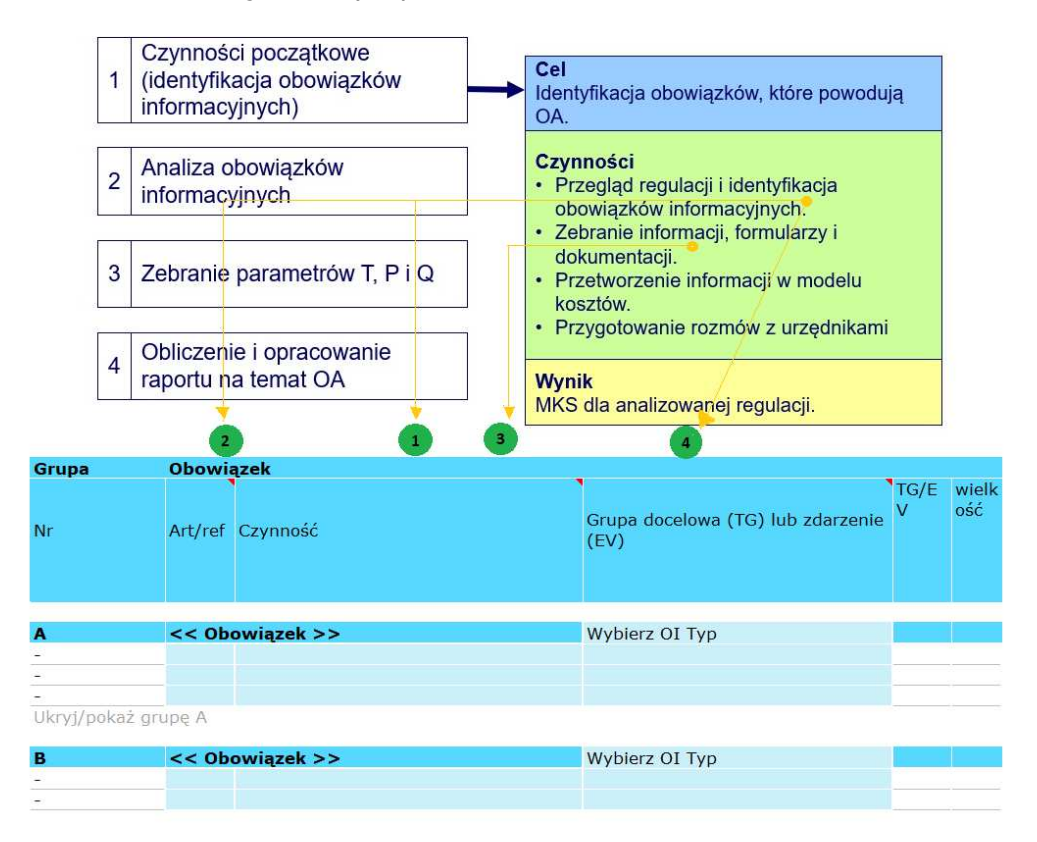

- 1. W kolumnie F należy wpisz nazwę każdego OI. Każdy OI ma własne pole do wpisania czynności administracyjnych. Nazwę OI wpisuje się w górnym rzędzie (komórki w kolorze ciemnoniebieskim).
- 2. Dodaj numer artykułu z aktu prawnego, w którym jest mowa o czynnościach (kolumna F, pod nazwą OI).

 $3$  W niniejszym przewodniku jest mowa o 4 krokach, podczas gdy 2.3 polskiego podręcznika opisuje 3 fazy. Opisane w przewodniku kroki prezentują praktyczniejsze podejście do korzystania z MKS i nie wchodzą w konflikt z fazami, o których mowa w polskim podręczniku.

- 3. Dodaj czynności administracyjne wskazane w przepisach i wynikających z nich formularzach. Możesz wybrać czynności standardowe z menu rozwijanego.
- 4. Wybierz typ OI z menu rozwijanego (kolumna H).

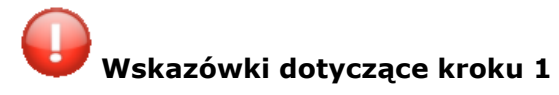

- Najpierw zidentyfikuj wszystkie obowiązki informacyjne wynikające z ustaw, a następnie rozporządzeń, aby uzyskać więcej szczegółów na temat OI.
- Pomiar zmian w obowiązkach: Rozgranicz jednoznacznie obowiązki i czynności sprzed zmiany i po niej, stosując dla każdego rozwiązania osobny arkusz. Zaleca się wypełnienie dwóch odrębnych modeli. Jeden dla sytuacji sprzed zmiany, a drugi dla sytuacji po zmianie.

# **Krok 2** – **Analiza obowiązków informacyjnych (OI)**

Analiza wpisanych do MKS obowiązków informacyjnych jest kontynuowana w formie rozmów z urzędnikami państwowymi z odpowiednich ministerstw oraz/lub z agencji rządowych. Głównym przedmiotem rozmów jest:

- Weryfikacja i uzupełnienie obowiązków informacyjnych i czynności wynikających z regulacii:
- Bardziej szczegółowe określenie grup docelowych;
- Ustalenie czy OI wynika z prawa krajowego czy unijnego;
- Pomiar zmian w obowiązkach: Różnice między obowiązkami przed i po wprowadzeniu uproszczeń.

Do modelu wpisuje się informacje dodatkowe. Jeśli OI składa się głównie z czynności standardowych, można dokonać pierwszych, orientacyjnych obliczeń OA. Będzie to wymagało sformułowania kilku założeń dotyczących stanowiska osoby/osób wykonującej/ ych czynności administracyjne, oraz czasu i kosztu niestandardowych czynności.

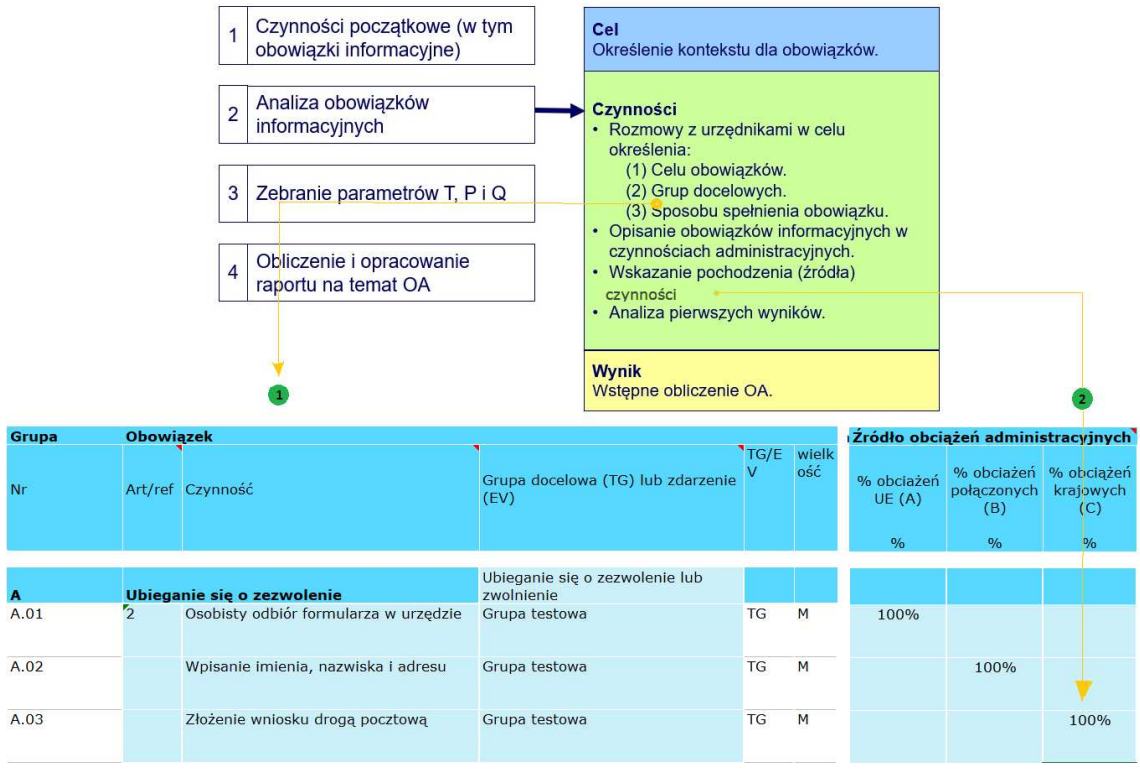

- 1. Określ czynności administracyjne, korzystając z informacji uzyskanych podczas rozmów.
- 2. Wskaż źródła OI (krajowe, unijne), w przypadku mieszanym określ procentowo udział (kolumna AC, AD, AE).
- 3. Określ częstotliwość każdej czynności, korzystając z informacji uzyskanych podczas rozmów, oraz wpisz ją w kolumnie T.

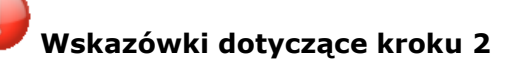

- Zidentyfikuj wszystkie możliwe przedsiębiorstwa w grupie docelowej. Rozważ ewentualną segmentację grup docelowych, aby określić liczbę rozmów w ramach kroku 3.
- Zastosuj identyczny schemat prowadzenia rozmów z pracownikami administracji oraz upewnij się, aby mieli oni możliwość przygotowania się do niej i autoryzacji wywiadów.
- Wskaż możliwości zmniejszenia OA z perspektywy regulatora.

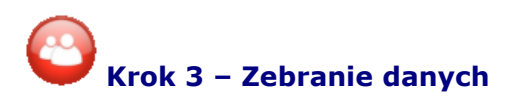

Należy zebrać informacje uzyskane podczas rozmów z przedstawicielami grup docelowych. Na tym etapie zbierane są informacje pozyskane od przedsiębiorstw.

Pod koniec tego etapu należy znać wszystkie informacje niezbędne do wykonania obliczeń OA oraz wpisać je do MKS.

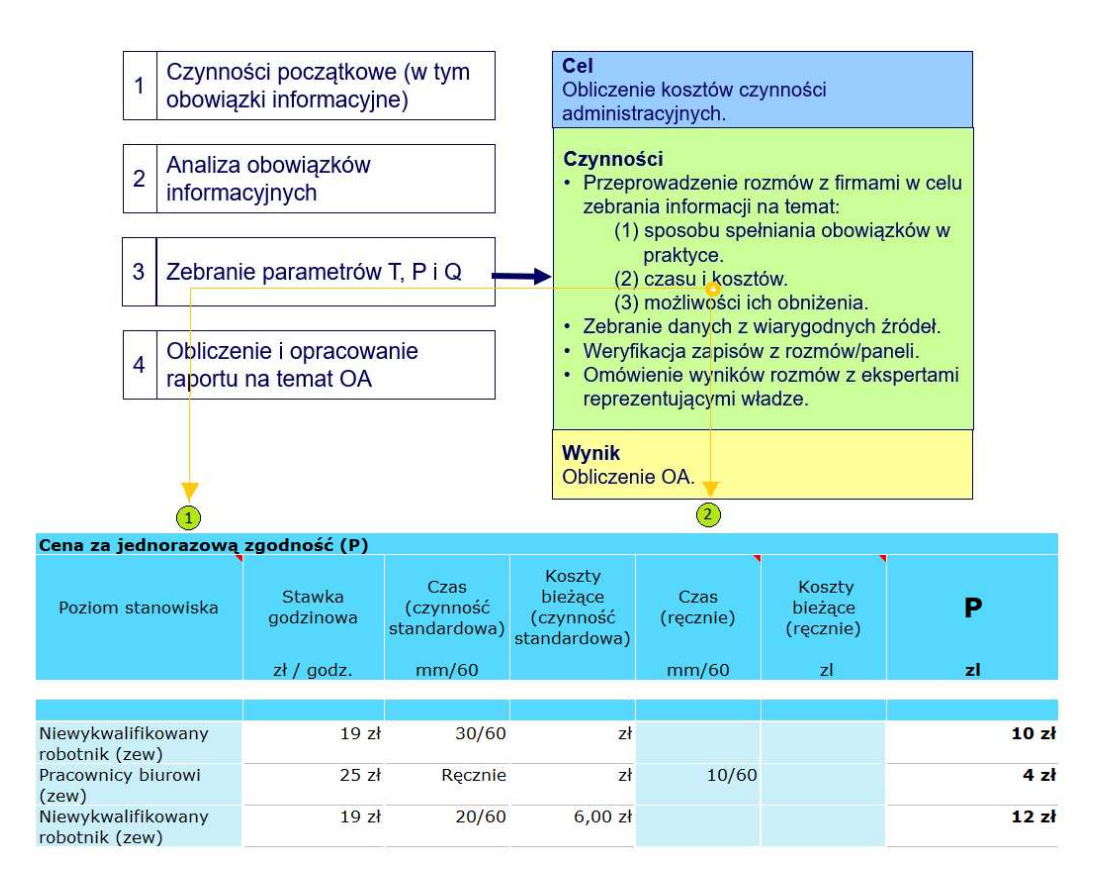

- 1. Wpisz stanowisko osoby wykonującej czynności.
- 2. Wpisz czas i koszty każdej niestandardowej czynności. Możesz zmienić czas i koszty standardowej czynności według swojego uznania, wypełniając kolumnę P i Q.
- 3. Określ czynności administracyjne, korzystając z informacji uzyskanych podczas rozmów.
- 4. Ustal odsetek kosztów przy utrzymaniu stanu obecnego (tzw. "business as usual") i wpisz go w kolumnie Y.

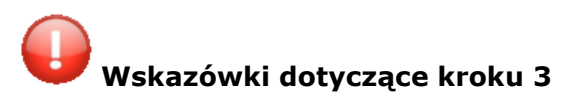

- Przeanalizuj podziały w grupie/-ach docelowej/-ych, aby ustalić niezbędną liczbę rozmów.
- Zawsze sprawdzaj wiarygodność źródeł informacji, z których pochodzą dane.
- Stosuj tę samą metodę prowadzenia rozmów, co w ramach kroku 2.
- Pomiar zmian w obowiązkach: obliczenia OA sprzed zmiany i po niej muszą być porównywalne.

### **Krok 4 – Obliczenia OA i sprawozdanie**

Na podstawie wypełnionego MKS przygotowuje się podsumowanie wyników dotyczących analizy ilościowej i jakościowej. Podsumowanie to można sporządzić przy użyciu formularza OSR lub w formie osobnego sprawozdania. Ważne, by wyniki były uzgodnione z pracownikami administracji oraz omówione z (pozostałymi) kluczowymi interesariuszami.

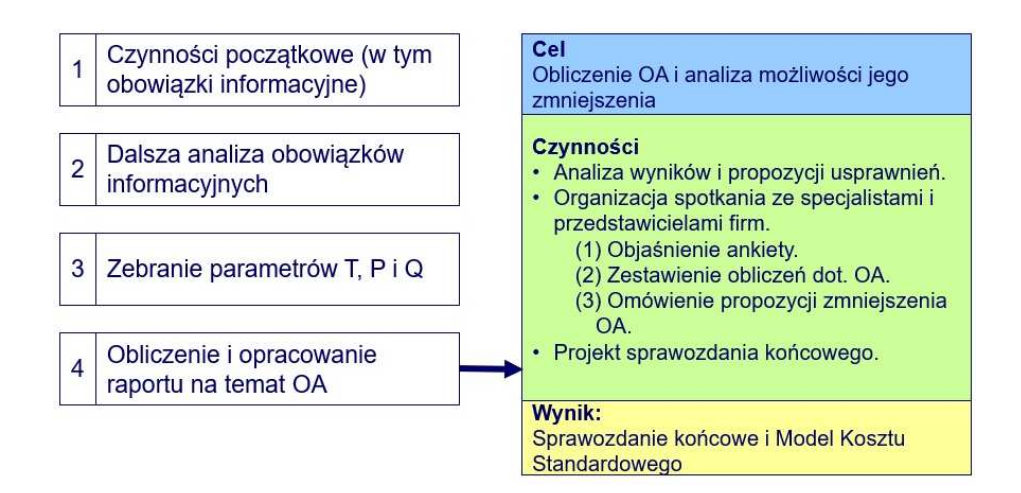

Całkowite obciążenia administracyjne znajdują się w górnej części arkusza PxQ (wiersze 5 do 11). W kolumnie H podsumowane jest łączne OA. W dalszych kolumnach (Y,Z, AA) podane są wyniki dotyczące kosztów przy utrzymaniu stanu obecnego i źródło OA (kolumny AC, AD, AE).

Model nie wprowadza automatycznego rozróżnienia między małymi, średnimi i dużymi przedsiębiorcami. Warunkiem przygotowania raportu ze skutków dla MŚP jest wypełnienie osobnego modelu dla MŚP. Upewnij się, że w arkuszu "Q data" zostały wpisane osobne grupy docelowe (zob. rozdział 5) oraz wypełnij osobny blok lub arkusz dla MŚP.

# **Wskazówki dotyczące kroku 4**

- Upewnij się, że wszystkie źródła danych zawarte w MKS służące do obliczenia OA są identyfikowalne.
- Przygotowując raport na temat OA miej na uwadze, że wyniki są jedynie orientacyjne.
- Zawsze podawaj sposoby na (dalsze) obniżenie OA.
- Pomiar zmian w obowiązkach: upewnij się, że sposób, w jaki zmiana spowoduje (lub nie spowoduje) obniżenie OA, jest zrozumiały.

### **Rozdział 3 Zmniejszanie obciążenia administracyjnego (OA)**

### **Identyfikowanie szans zmniejszenia OA**

MKS jest kluczowym narzędziem pozwalającym zidentyfikować szanse na zmniejszenie OA. Wykorzystuje on twarde dane i pozwala użytkownikowi poznać skutki proponowanych zmian (koszty) w odniesieniu do obowiązków informacyjnych.

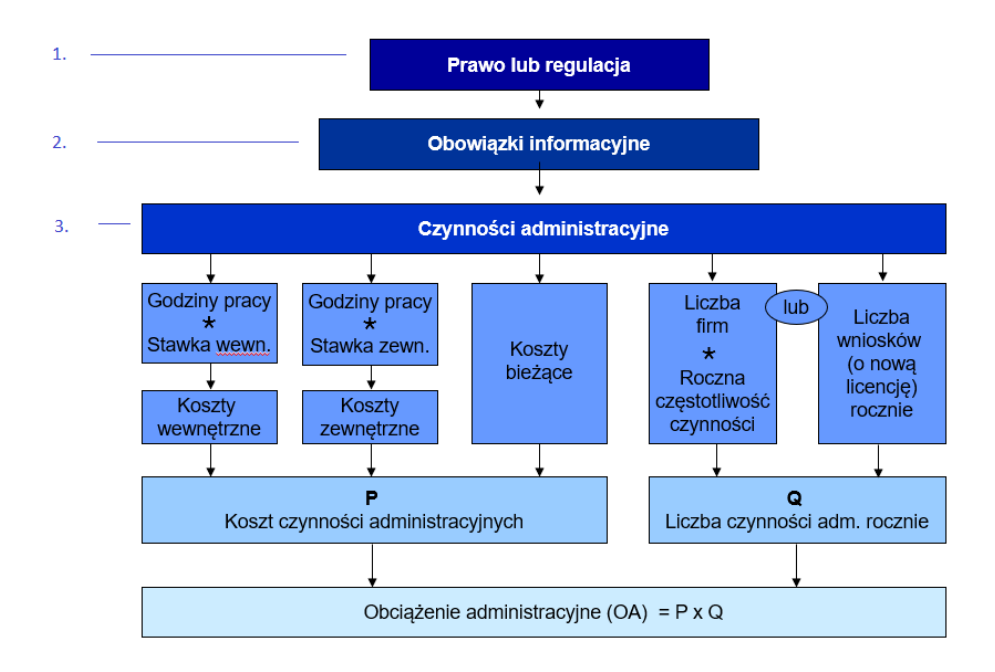

### **Element Pytania**

2. Obowiązki informacyjne

3. Czynności administracyjne

1. Prawo Czy obowiązki informacyjne można usunąć z regulacji?

Czy regulacyjne obowiązki informacyjne można uprościć?

Czy niektóre czynności administracyjne można wyeliminować?

Czy niektóre czynności administracyjne można uprościć poprzez:

- Zmniejszenie grupy docelowej;
- Zmniejszenie częstotliwości wykonywania;
- Skrócenie czasu wymaganego na wykonanie;
- Zmniejszenie kosztów;
- Skrócenie czasu oczekiwania na odwołanie.

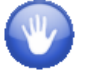

Wykonalność obniżenia OA zależy od celu regulacji, ryzyka związanego ze zmianą oraz związku między kosztami a korzyściami.

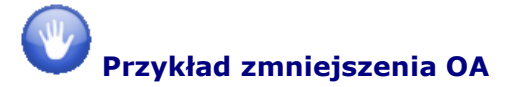

#### **Stare rozwiązanie**

Każda gaśnica musi być w dobrym stanie technicznym. Aby to zagwarantować, niezależna agencja kontroli co roku sprawdzała gaśnice i przyznawała świadectwo kontroli. Właściciel gaśnicy musi umówić się z agencją, aby przekazać swoją gaśnicę do sprawdzenia. Sprawdzenie gaśnicy trwa 10 minut. Czas badania nie jest uznawany za OA, ponieważ właściciel nie ma obowiązku zostać z inspektorem.

#### **P:**

- Umówienie się na spotkanie: 5 minut.
- Wpuszczenie inspektora i pokazanie mu, gdzie jest/są gaśnica/-e: 5 minut.
- Czynności te wykonuje osoba prowadząca sekretariat. Stawka = 25 zł/godzina.
- Cena badania jednej gaśnicy: 50  $z t^4$ .

### **Q:**

Ustawodawstwo wprowadza rozróżnienie pomiędzy różnymi rodzajami gaśnic. Niniejszy przykład uwzględnia tylko gaśnice przenośne, które nie są rejestrowane – brak danych o ich liczbie. Oszacowano liczbę przenośnych gaśnic w oparciu o łączną liczbę miejsc wykonywania działalności gospodarczej i średnią liczbę przenośnych gaśnic w danym miejscu. Liczba ta to 500 000 przenośnych gaśnic.

**PxQ:** Obciążenie administracyjne dla przedsiębiorstw z tytułu tego obowiązku informacyjnego to:

- P:  $(10/60 \text{ nodzin} \times 25 \text{ z}) + 50 \text{ z} = 54 \text{ z}$ ł.
- OA: 54 zł x 1 (częstotliwość) x 500 000 = 27,08 mln zł rocznie.

**Nowe rozwiązanie:** OA uległo zmniejszeniu dzięki ograniczeniu częstotliwości kontroli (nie raz na rok, lecz raz na dwa lata). Uzyskano następujące OA:

- P: (10/60 godzin x 25 zł) + 50 zł = 54 zł.
- $\blacksquare$  OA: 54 zł x ½ x 500 000 = 13,54 mln zł rocznie.

**Wynik:** Zmniejszenie OA o 50%.

Ilustracją tego przykładu jest poniższy rysunek pokazujący odpowiednią część modelu. Kolumny niemające w tym przykładzie znaczenia są ukryte.

| <b>Obowiazek</b> |                                                                  | Cena za jednorazowa zgodność (P) |                                   |                                                |     | Liczba czynności (Q)                        |                                                 |         | Koszty razem, pod: |
|------------------|------------------------------------------------------------------|----------------------------------|-----------------------------------|------------------------------------------------|-----|---------------------------------------------|-------------------------------------------------|---------|--------------------|
|                  | Art/ref Czynność                                                 | Stawka<br>godzinowa              | Czas<br>(czynność<br>standardowa) | Koszty<br>bieżące<br>(czynność<br>standardowa) | P   | Częstotliwość<br>(TG) lub<br>istotność (EV) | Wielkość grupy<br>docelowei /<br>liczba zdarzeń | Q       | $P^*Q$             |
|                  |                                                                  | $z$ ł / godz.                    | mm/60                             |                                                | zl  | #/rok lub %                                 | #                                               | #       | z <sub>i</sub>     |
|                  | Kontrola gaśnicy (stare)                                         |                                  |                                   |                                                |     |                                             |                                                 |         | 27 083 400 zł      |
| 35               | Umówienie się na spotkanie z<br>inspektorem                      | 25z                              | 5/60                              | z <sub>t</sub>                                 | 2zh |                                             | 500 000                                         | 500 000 | 1 041 700 zł       |
| 35               | Pokazanie inspektorowi miejsc, w<br>których znajdują się gaśnice | $25z$ ł                          | 5/60                              | $50,00 z$ ł                                    | 52z | $\mathbf{1}$                                | 500 000                                         | 500 000 | 26 041 700 zł      |
| ipe A            |                                                                  |                                  |                                   |                                                |     |                                             |                                                 |         |                    |
|                  | Kontrola gaśnicy (nowe)                                          |                                  |                                   |                                                |     |                                             |                                                 |         | 13 541 600 zł      |
| 35               | Umówienie się na spotkanie z<br>inspektorem                      | 25z                              | 5/60                              |                                                | 2zh | 1/2                                         | 500 000                                         | 250 000 | 520 800 zł         |
| 55               | Pokazanie inspektorowi miejsc, w<br>których znajdują się gaśnice | 25z                              | 5/60                              | 50,00 z                                        | 52z | 1/2                                         | 500 000                                         | 250 000 | 13 020 800 zł      |

 $\overline{a}$ 4 Rzeczywista faktura, którą otrzymują przedsiębiorstwa, jest na wyższą kwotę, ponieważ uwzględnia ona również koszt konserwacji i napraw. Koszty te to nie OA, lecz rzeczowe koszty przestrzegania przepisów.

### **Rozdział 4 Rozwiązywanie problemów**

### **Rozwiązywanie problemów**

Podczas wykonywania pomiaru mogą wystąpić problemy. W niniejszej części przewodnika omówione zostały najczęstsze trudności oraz sposoby ich rozwiązywania.

### **OI spełniany przez każdy organ w innej formie**

OI mogą różnić się między urzędami (np. w gminach są różne formularze). Ponieważ OA są szacowane na poziomie krajowym, oznacza to, że musisz zebrać wszystkie możliwe rodzaje obciążeń danego typu, a następnie zsumować dla danego typu.

W praktyce zebranie informacji na temat wszystkich rodzajów wdrożenia może nie być możliwe z powodu ograniczeń dotyczących czasu lub dostępnych informacji. W takim przypadku należy zebrać tyle informacji, ile to możliwe, oraz omówić z pracownikami administracji (krok 2) który z rodzajów wdrożenia jest stosowany najczęściej. Należy użyć go do obliczenia OA dla całego kraju.

Ważne jest, aby przygotować opis jakościowy różnic zidentyfikowanych między różnymi organami. Lokalne różnice mogą prowadzić do zbędnych OA i niezadowolenia przedsiębiorców, których działalność podlega kilku organom lokalnym. Eliminacja tych różnic jest sposobem na zmniejszenie OA i niezadowolenia przedsiębiorców. Organ, który generuje najmniejsze OA (jednocześnie spełniając cele strategiczne), powinien być przykładem dla pozostałych.

### **Określenie czasu i kosztów**

Wiedza o czasie i kosztach danej czynności, które przedsiębiorstwa muszą wykonać, jest pozyskiwana w ramach rozmów z ich przedstawicielami. Możliwe jest, że nie znają oni czasu ani kosztów danej czynności:

- Jeżeli ankietowany nie zna dokładnego czasu ani kosztów czynności, ponieważ to nie on ją wykonuje lub wykonywał ją dawno temu, można mu pomóc, pytając ile czasu orientacyjnie zajmuje dana czynność. Najlepiej zaproponować np. godzinę jeżeli wydaje Ci się, że jest to prawdopodobne.
- Czynność może być częścią większego procesu. Dany proces należy wspólnie z ankietowanym podzielić na najmniejsze możliwe elementy w celu zidentyfikowania, które z tych elementów stanowią OI. Pozwoli to również określić czy OI stanowią większą czy mniejszą część procesu. Technikę tę można zastosować także w celu określenia procentowego udziału OA w kosztach administracyjnych.
- Czynność jest wykonywana przez różne osoby. Może się to zdarzyć, jeśli w przedsiębiorstwie różne osoby wykonują różne czynności w ramach danego obowiązku. Zapytaj ankietowanego, czy możesz z taką osobą dodatkowo porozmawiać. Jeśli to niemożliwe, zapytaj czy Twój rozmówca może zebrać te informacje, a następnie Ci je przekazać. W innym wypadku dokonaj szacunkowych obliczeń techniką podaną w pierwszym podpunkcie.
- Przedsiębiorstwo nie wykonuje tych czynności, ponieważ spełnia obowiązek w inny sposób. Najpierw zapytaj, czy inne przedsiębiorstwa też stosują tę metodę oraz czy jest to metoda zgodna z prawem. Jeśli nie: przeprowadź rozmowę z przedstawicielem innego przedsiębiorstwa. Jeśli tak: pozwól rozmówcy opisać czynności alternatywne i określ ich czas i koszty. Oszacuj odsetek przedsiębiorstw,

które korzystają z tego alternatywnego procesu. Wpisz oba procesy do MKS i dla każdego z nich osobno oblicz OA. Łączne OA dla OI jest sumą OA dla każdego z procesów. Pamiętaj, że oznacza to segmentację grup docelowych, która może wiązać się z koniecznością przeprowadzenia większej liczby rozmów.

Ważne, aby wiedzieć i informować rozmówców o tym, że obliczenia OA są jedynie sposobem na oszacowanie, a nie dokładne określenie kosztów określonego obowiązku informacyjnego. Z tego względu posiadanie bardzo szczegółowych danych na temat każdej czynności nie jest konieczne. Wystarczy oszacować czas oraz/lub koszty. Pamiętaj jednak, aby wykonać szacunkowe obliczenia tak dokładnie, jak to możliwe.

### **Jak postępować z kosztami jednorazowymi**

W ramach pomiaru zmian w regulacjach trzeba przyjrzeć się dwóm sytuacjom: sprzed zmiany i po niej. Możliwe, że przedsiębiorstwa będą musiały ponieść pewne koszty jednorazowe, aby dostosować się do zmienionej sytuacji. Są to inwestycje, które nie stanowią części OA. Przykładem takich kosztów jest konieczność dostosowania oprogramowania tak, aby dostarczało prawidłowych danych. Koszty te należy zmierzyć, a następnie wpisać je poza OA.

Opisz koszty jednorazowe jako osobny OI, aby móc rozgraniczyć między kosztami jednorazowymi a stałymi. Jeśli pomiar ma wyjątkowo szeroki zakres, zaleca się użycie osobnego arkusza dla kosztów jednorazowych.

### **Kilka uproszczeń dla jednego obowiązku informacyjnego**

Aby zmniejszyć liczbę OA, które wynikają z obowiązku informacyjnego, można wprowadzić kilka uproszczeń. Należy jednak wziąć pod uwagę fakt, że na obniżenie OA dla każdego uproszczenia mogą mieć wpływ inne uproszczenia. Na przykład:

- Aby spełnić OI, 1 000 przedsiębiorstw musi każdego roku wypełnić formularz. Zabiera to godzinę, przy stawce 25 zł/godz. Łączne OA wynosi: P (1 godz. x 25 zł) x  $Q(1 / \text{rok} \times 1000 \text{ przedsi}$ ebiorstw) = 25 000 zł rocznie.
- Wprowadzono trzy uproszczenia. Pierwsze skraca o 15 minut czas wymagany, aby wypełnić formularz. Drugie zmniejsza częstotliwość do raz na dwa lata. Trzeci zmniejsza o 25% liczbę przedsiębiorstw, które muszą spełnić OI.
- Każde uproszczenie obniża OA o:
	- 1. 6 250 zł. Wynika to z: 25 000 zł P (0,75 godz. x 25 zł) x Q (1 / rok x 1 000 przedsiębiorstw) = 18 750 zł rocznie.
	- 2. 12 500 zł. Wynika to z: 25 000 zł P (1 godz. x 25 zł) x Q (0,5 / rok x 1 000 przedsiębiorstw) = 12 500 zł rocznie.
	- 3. 6 250 zł. Wynika to z: 25 000 zł P (1 godz. x 25 zł) x Q (1 / rok x 750 przedsiębiorstw) = 18750 zł rocznie.
- Łącznie obniżenie OA NIE JEST sumą trzech poszczególnych uproszczeń. Spowodowałoby to łączne obniżenie OA o 25 000 zł, dzięki czemu OA wynosiłoby zero rocznie.

Należy obliczyć wszystkie uproszczenia równocześnie: P (0,75 godz. x 25 zł) x Q (0,5/rok  $x$  750 przedsiębiorstw) = 7 031 zł rocznie. Obniżenie OA o 25 000 zł minus 7 031 zł = 17 969 zł rocznie. Obniżenie na poziomie 72% zamiast 100%. Jeśli wszystkie uproszczenia nie są obliczane równocześnie, należy kontynuować obliczenia rozpoczynając od wyników uproszczeń, które zostały już obliczone.

### Jaka jest różnica między "stawką zewnętrzną" a "kosztami bieżącymi (KB)"?

Czasem do wykonania określonych czynności administracyjnych przedsiębiorstwa zatrudniają podmioty zewnętrzne. Dzieje się tak na przykład jeśli konieczne jest wykonanie pomiarów zanieczyszczenia lub sporządzenie sprawozdania finansowego.

Podmioty zewnętrzne wysyłają przedsiębiorstwu fakturę za swoje usługi. Kwota na fakturze stanowi bieżący koszt czynności.

Czasem konieczne jest zatrudnienie podmiotu zewnętrznego na dłuższy czas. W takim przypadku koszty zewnętrzne można obliczyć, mnożąc liczbę godzin przez stawkę zatrudnionej osoby z zewnątrz.

Obie sytuacje zaliczane są do zewnętrznych kosztów czynności. W MKS można wpisać tylko jedną wartość (kolumna Q). To odpowiednia kwota z faktury (KB) lub łączny koszt zatrudnienia podmiotu zewnętrznego.

### W jakich przypadkach wartość Q ustalana jest na podstawie "liczby czynności", a **nie liczby przedsiębiorstw w grupie docelowej?**

Jeśli czynność musi być wykonywana przez grupę docelową w stałej częstotliwości, Q określa się na podstawie liczby przedsiębiorstw wchodzących w skład tej grupy docelowej. Na przykład każdy ma obowiązek raz w roku złożyć deklarację podatkową.

Jeśli liczba wykonanych czynności nie wynika z liczby przedsiębiorstw w grupie docelowej, wartością Q jest liczba czynności w roku. Na przykład liczba wniosków o pozwolenie na budowę nie jest zależna od liczby przedsiębiorstw budowlanych ani architektów.

Informacje te należy wpisać w arkuszu "O data". Znajdują się w nim oddzielne tabele dla grup docelowych i zdarzeń. Aby wpisać zdarzenie, należy przewinąć arkusz w dół i znaleźć właściwą tabelę.

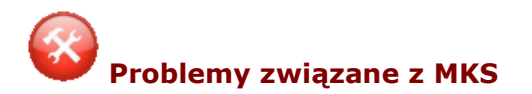

Podczas pracy z modelem mogą wystąpić błędy. Można je anulować korzystając z funkcji "Cofnij" (klawisze Ctrl+Z). Jeśli błąd nadal występuje, należy sprawdzić, czy problem i jego rozwiązanie zostały omówione poniżej.

### **1. Problemy z formułami**

Problemy z formułami mogą wystąpić w szczególności, jeśli komórki, rzędy i kolumny były kopiowane (często nieprawidłowo). Najczęstsze problemy to:

- **a.** Brakująca formuła. Komórki w MKS, które miały zawierać formułę, są puste (białe). Jeśli w białej komórce nie ma formuły, choć powinna tam być (nie zmienia koloru na niebieski ani czerwony, gdy wypełniane są inne komórki w tym samym rzędzie), prawdopodobnie brakuje tam formuły.
- **b.** Formuła odwołuje się do niewłaściwej komórki. Często jest to widocznie dopiero, gdy w komórce wyświetli się komunikat o błędzie. Spróbuj naprawić ten problem, sprawdzając, czy wyniki obliczeń nie są zadziwiająco niskie lub wysokie.

Formuły w tej samej kolumnie są opracowane tak, aby można je było skopiować do innego wiersza w tej samej kolumnie. Najpierw sprawdź, czy w tej samej kolumnie jest komórka zawierająca prawidłową formułę. Możesz ją skopiować (Ctrl+C) i wkleić (Ctrl+V) do komórki, w której nie ma formuły, lub w której jest błędna formuła.

Formuły można także kopiować ustawiając kursor myszy w prawym dolnym rogu wybranej komórki. Naciśnij i przytrzymaj lewy przycisk myszy i przesuwaj mysz w górę/w dół, aby skopiować komórki powyżej lub poniżej. Funkcja ta jest bardzo przydatna, gdy trzeba skopiować wiele komórek w kolumnie.

**Znaczenie koloru komórek w MKS:** 

**– Białe komórki mogą zawierać formuły.** 

**– W niebieskich komórkach można wpisywać dane.** 

**– W komórkach zmieniających kolor na niebieski lub czerwony należy wpisać dane.** 

### **2. Obliczenia nie podają żadnej wartości**

Wypełniając wzorzec MKS możesz zauważyć, że wynik nie wszystkich obliczeń wyświetla się automatycznie. Model wyświetla wynik tylko jeśli wpisane zostały wszystkie niezbędne dane i informacje.

Aby ułatwić wypełnianie MKS, w modelu zostały zaznaczone części, których wypełnienie jest konieczne. Jeśli komórka ma kolor niebieski, trzeba ją wypełnić. Jeśli komórki nie są wypełnione, komórki zawierające formuły będą miały kolor czerwony i krótki komunikat o błędzie wyjaśniający, które dane należy wprowadzić.

### **3.** Obliczenia podają wartość "####"

Komórka jest zbyt wąska. Zwiększ szerokość komórki.

### **Rozdział 5 Zaawansowane korzystanie z MKS**

## **Obliczanie OA przy pomocy MKS: Grupy docelowe**

Informacje na temat grup docelowych znajdują się w osobnym arkuszu MKS. Umieszczenie ich w osobnym arkuszu ("Q data") ma następujące zalety:

- Zapewnia szybki i jasny przegląd grup docelowych, ich wielkości oraz źródła informacii.
- Zapobiega błędom w MKS. Zastosowanie osobnego arkusza uniemożliwia wpisanie różnych wielkości tych samych grup docelowych.
- Umożliwia szybkie wprowadzanie zmian w informacjach o grupach docelowych. Wystarczy wprowadzić zmianę raz, aby zmodyfikował się cały model. Funkcja ta jest szczególnie przydatna, gdy zdobyte zostały nowe informacje lub gdy mają zostać obliczone skutki propozycji zmniejszenia OA.

Sposób korzystania z arkusza "Q data":

- 1. Wpisz nazwę grupy docelowej w kolumnie "Grupa docelowa (TG)" lub "Zdarzenie  $(EV)$ ".
- 2. Wybierz wielkość przedsiębiorstw (małe, średnie, duże). Oznacza to, że każdą grupę docelową lub zdarzenie należy wpisać wiele razy, aby móc rozróżnić oddziaływanie na przedsiębiorstwa różnej wielkości. Jeśli rozróżnienie nie jest możliwe, wybierz tą grupę, która jest najliczniejsza.
- 3. W następnej kolumnie wpisz liczbę przedsiębiorstw.
- 4. W rubryce "Źródło" wpisz skąd pochodzą informacje.

Aby zastosować grupę docelową w obliczeniach OA, wybierz właściwą nazwę grupy lub zdarzenia z rozwijanego menu. Nazwy te znajdują się w kolumnie następującej bezpośrednio po opisie czynności administracyjnej (kolumna H). Nazwa grupy docelowej lub zdarzenia, wielkość i liczba przedsiębiorstw lub zdarzeń wstawi się automatycznie. Ilustruje to poniższy rysunek.

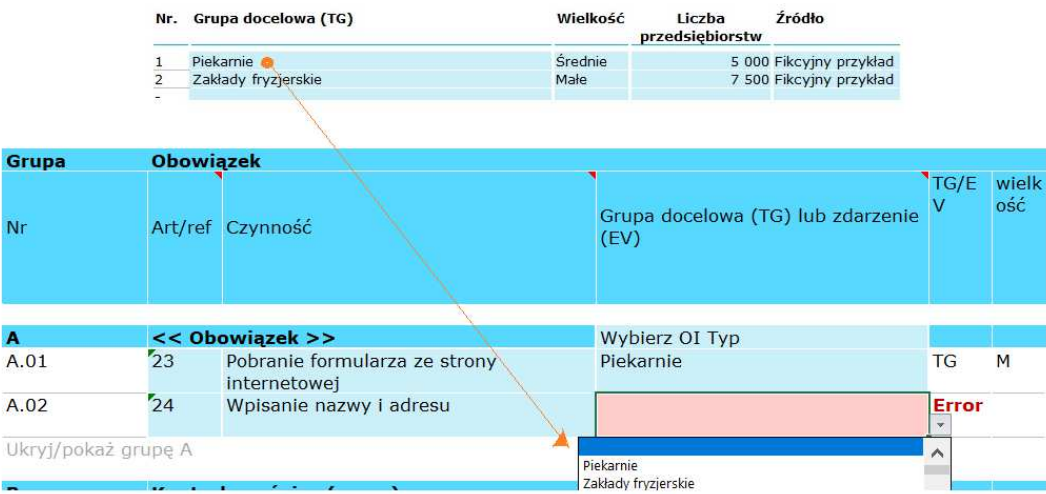

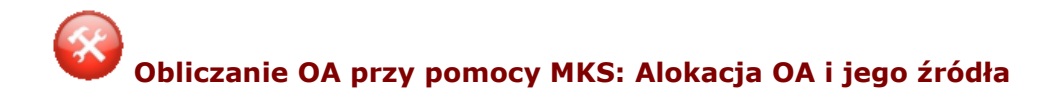

### **Koszty administracyjne a obciążenia administracyjne**

Nie wszystkie obowiązki informacyjne skutkują OA. Ponoszone przez przedsiębiorstwa koszty, niezależnie od regulacji prawnych, nie są obciążeniem administracyjnym, lecz kosztami administracyjnymi. Dlatego tak ważne jest, aby wpisać w MKS, które koszty są administracyjne, a które stanowią OA. Informacje te można wpisać dla każdej czynności w kolumnie Y.

Po wpisaniu danych potrzebnych do obliczenia kosztów, zgodnie ze wskazówkami zawartymi w pierwszej części przewodnika, w kolumnie Q formularza MKS pojawi się automatycznie obliczona wartość kosztów administracyjnych. W następnej kolumnie należy wpisać, które z tych kosztów to koszty dotychczasowe, tzw. "business as usual" (nie stanowią OA). Należy ująć to procentowo:

- 0% oznacza, że wszystkie koszty stanowią OA. Przedsiębiorstwa nie wykonywałyby tej czynności gdyby nie było obowiązku nałożonego przepisami.
- 100% oznacza, że żadne z kosztów nie stanowią OA. Przedsiębiorstwa wykonywałyby tę czynność nawet gdyby nie było obowiązku nałożonego przepisami.
- Można wpisać inne wartości procentowe, jeśli tylko część czynności nie wynikałaby z przepisów. Odsetek ten można ustalić podczas rozmów z przedstawicielami przedsiębiorstw.

### **Pochodzenie obciążenia administracyjnego**

Nie wszystkie OA są bezpośrednim skutkiem przepisów krajowych. Coraz więcej aktów prawnych wynika z dyrektyw narzuconych przez Komisję Europejską. Rząd kraju nie może bezpośrednio modyfikować obowiązków informacyjnych wynikających z prawodawstwa europejskiego. Na możliwość zmniejszenia OA ma zatem wpływ pochodzenie danego obowiązku.

W MKS pochodzenie OA można wpisać na poziomie poszczególnej czynności. Przewiń na prawą stronę arkusza. W kolumnach AC, AD i AE można wpisać odsetek kategorii A, B lub C, która odnosi się do danej czynności. Upewnij się, że suma A, B i C dla każdej czynności wynosi 100%. Zapoznaj się z treścią podręcznika dotyczącego obciążeń regulacyjnych, który zawiera opisy kategorii.

W wyjątkowych przypadkach, gdy pochodzenie nie jest znane, należy zastosować kategorię D. Można to zrobić wyłącznie wtedy, gdy pochodzenie obciążenia jest całkowicie nieznane. Jeśli stosunek A do C nie jest znany, zastosuj kategorię B.

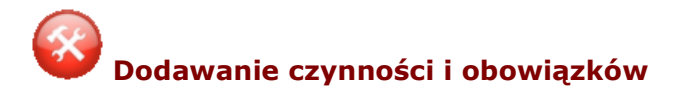

#### **Dodawanie czynności**

Dla każdego obowiązku informacyjnego dostępnych jest 15 wierszy, w których należy wpisać poszczególne czynności administracyjne, które przedsiębiorstwa muszą wykonać, aby spełnić obowiązek. Jeśli wiersze nie są widoczne, naciśnij ikone "+" po lewej stronie ekranu.

Jeśli konieczne jest wpisanie większej liczby czynności, można dodać więcej wierszy. Aby to zrobić:

- 1. Wybierz cały wiersz, naciskając numer rzędu prawym przyciskiem myszy.
- 2. Wybierz opcję "kopiuj" z menu, które się wyświetliło.
- 3. Naciśnij numer rzędu pod miejscem, w którym chcesz dodać wiersz, prawym przyciskiem myszy.
- 4. Wybierz opcję "wstaw skopiowane komórki" z menu, które się wyświetliło.

Aby zapobiec problemom:

- Nie wybieraj do kopiowania pierwszego rzędu obowiązku informacyjnego.
- Nie dodawaj rzędów pod ostatnią linią obowiązku informacyjnego. Zawsze dodawaj rzędy powyżej ostatniego rzędu.

### **Dodawanie obowiązków informacyjnych**

Podczas prowadzenia pomiarów konieczne jest dodawanie obowiązków informacyjnych. Najłatwiejszym na to sposobem jest skopiowanie jednego z istniejących obowiązków:

- 1. Zaznaczyć pierwszy rząd obowiązku informacyjnego, naciskając numer rzędu lewym przyciskiem myszy. Pierwszy wiersz to wiersz w kolorze niebieskim, zawierający nazwę obowiązku.
- 2. Zaznaczyć wszystkie pozostałe wiersze, trzymając naciśnięty klawisz "Ctrl" i klikając numery wierszy pod wierszem niebieskim, aż do znaczenia pierwszego pustego wiersza. Ten ostatni, "pusty" wiersz to pierwszy wiersz, który nie zawiera formuł służących do obliczania OA. Nie zawiera on żadnych komórek w kolorze szarym.
- 3. Nacisnąć prawy przycisk myszy i wybrać opcję "Kopiuj".
- 4. Najechać kursorem na numer wiersza w drugim pustym wierszu pod obowiązkiem informacyjnym i nacisnąć prawy przycisk myszy. Wybrać opcje "Wstaw skopiowane komórki".
- 5. Wiersze dla nowego obowiązku informacyjnego zostaną skopiowane. Należy wybrać nową literę w niebieskiej komórce na lewo od obowiązku informacyjnego (kolumna E).

# **Obliczanie skutków bez uwzględnienia poprzedniej sytuacji**

Skutki zmienionego aktu prawnego oblicza się zwykle poprzez porównanie starej i nowej sytuacji. Możliwe jest też obliczenie skutków zmian w obciążeniach bez uwzględnienia starego rozwiązania. Metoda ta jest zwana metodą Delta.

Metoda Delta nie przywiązuje wagi do tego, jak przedsiębiorstwa spełniają obowiązki i jak wykonują czynności w ramach starego i nowego rozwiązania, lecz skupia się na tym, jakie koszty i ile czasu zyskały/straciły w nowej sytuacji w porównaniu do starej.

Na przykład:

- Jeśli wskutek regulacji została dodana lub odjęta określona czynność administracyjna, mierzy się tylko OA dla tej czynności. Obciążeniem administracyjnym w przypadku tej czynności jest zmiana w OA spowodowana wspomniana regulacia.
- Jeśli wykonanie czynności zabiera więcej lub mniej czasu, mierzy się tylko różnicę. Jeśli przedstawiciel przedsiębiorstwa mówi, że wykonanie tej czynności zabiera mu 30 minut mniej, jako czas dla tej czynności wpisuje się 30 minut. Podobnie w przypadku kosztów zewnętrznych.
- W przypadku zmiany wielkości grupy docelowej, w arkuszu "Q-data" wpisuje się liczbę przedsiębiorstw dodanych/odjętych wskutek regulacji.

Podczas dodawania lub usuwania czynności administracyjnych metodą Delta, można

stosować jedynie standardowe czynności.

Należy zachować szczególną ostrożność analizując regulacje, które pociągają za sobą wielorakie skutki powodujące obciążenie o różnym stopniu dolegliwości. W modelu można użyć liczb ujemnych, aby pokazać różnicę oraz uzyskać właściwy wynik netto.

# **Obliczenia dla podmiotów niewykonujących działalności gospodarczej**

Głównym celem modelu jest obliczanie obciążenia dla przedsiębiorstw. Można jednak użyć go w odniesieniu do podmiotów niewykonujących działalności gospodarczej. Poniżej opisujemy, w jaki sposób można wykorzystać MKS do obliczenia kosztów dla obywateli i administracji. Aby zapewnić prawidłowy pomiar obciążeń ponoszonych przez podmioty nieprowadzące działalności gospodarczej, model należy odpowiednio zmodyfikować. Opisana w tym rozdziale metoda nie uwzględnia modyfikacji technicznych i nie wykorzystuje pełnego potencjału modelu. Z tego względu nie zaleca się jej do obliczania obciążenia dla poszczególnych grup (przedsiębiorstw, obywateli i administracji) w jednym modelu jednocześnie.

### **Obywatele**

Obywatele również borykają się z obciążeniami administracyjnymi spowodowanymi regulacjami. Podobnie jak przedsiębiorstwa oni także muszą spełniać obowiązki informacyjne. Model przewiduje możliwość dodawania (grup) obywateli jako grupę docelową lub zdarzenie. Można też wykorzystać standardowe czynności, lecz ich czas i koszty mogą być inne. Można je zmienić ręcznie, wpisując czas i koszty w kolumnie P i Q arkusza PxQ.

Kluczową kwestią jest tutaj ustalenie stawki wynagrodzenia, którą należy zastosować w przypadku obywatela. Na pewno wymaga ona modyfikacji, ponieważ nie jest ona równa stawce stosowanej w stosunku do przedsiębiorstw. W niektórych krajach, jak np. Holandia, stawka dla obywateli nie jest ustalona, a obciążenie oblicza się w czasie lub pieniądzach. W obecnym modelu konieczne jest podanie stawki dla obywateli. Można to zmienić w arkuszu "Ustawienia".

### **Administracja**

Jako grupę docelową lub zdarzenie można też dodać administrację. Sposób obliczania nie ulega zmianie. Korzystając ze standardowych czynności warto przeanalizować czas i koszty oraz ewentualnie zmienić je ręcznie w kolumnie P i Q. Główna różnica między przedsiębiorstwami a administracją leży w stawkach. Obliczając obciążenie dla administracji, należy zmodyfikować tabelę w zakładce "Ustawienia".

Kolejną różnicą jest brak kosztów przy utrzymaniu stanu obecnego (tzw. "business as usual"). Należy je zaznaczyć jako 0%.